# Оглавление

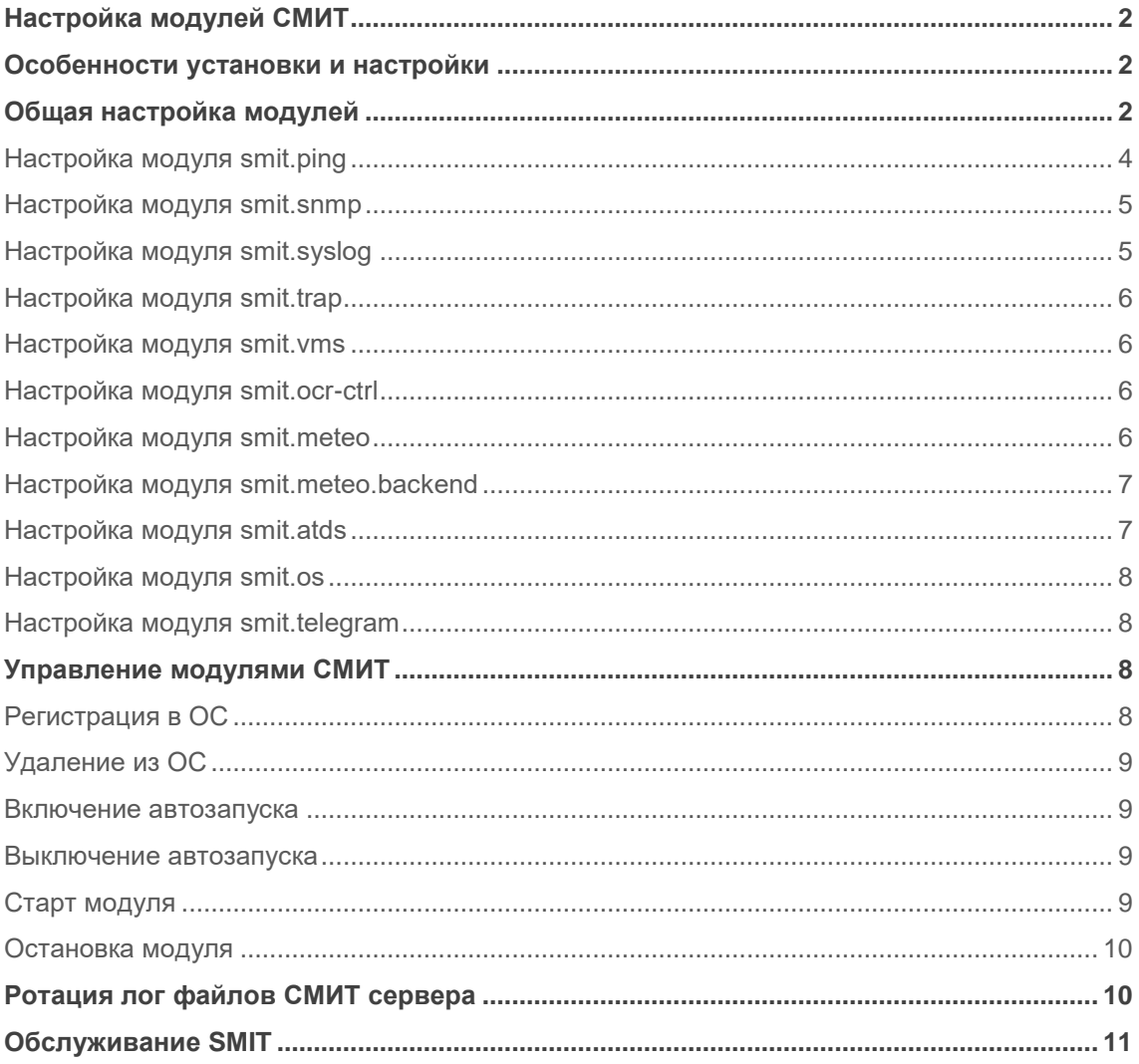

# <span id="page-1-0"></span>**Настройка модулей СМИТ**

## <span id="page-1-1"></span>**Особенности установки и настройки**

Для установки и настройки SMIT необходимо создание тестовой эксплуатационной среды. Для корректного создания или коммутации тестовой эксплуатационной среды необходимо подключение специалистов компании «Интегрис». Необходима удаленная демонстрация продукта и тестовой эксплуатационной среды. Для проведения удаленной демонстрации продукта необходимо подать заявку по адресу: support@integris.ru и согласовать время/дату проведения.

## <span id="page-1-2"></span>**Общая настройка модулей**

В таблице smit.module в поле общий вид JSON для настройки модулей:

```
{
" "id" : 13,
 "name": "smit.vms.lacroix",
"module type id": 2,
 "description": "Модуль опроса ТПИ/ЗПИ/РС (lacroix)",
 "config": {
 "ip": "",
   "item_refresh": 300.0,
 "auto recovery": true,
    "port": 8008,
   "processes": 1,
      "buffer size" : 100,
   "buffer_timeout" : 30
\left\{\right\},
 "logs": {
 "db": {
       "level_console": "INFO",
  "level_file": "INFO"
  \rightarrow "http": {
       "level_console": "INFO",
        "level_file": "INFO"
 },
        "initiator": {
       "level_console": "INFO",
        "level_file": "INFO"
  \},
        "send_data": {
          "level_console": "DEBUG",
        "level_file": "DEBUG"
 },
        "run": {
        "level_console": "INFO",
       "level_file": "INFO"
   },
       "scan": {
        "level_console": "DEBUG",
       "level_file": "DEBUG"
   },
        "statistic": {
      "level_console": "INFO",
      "level_file": "INFO"
```
 $\mathbb{R}^n$  and  $\mathbb{R}^n$  $\qquad \qquad \}$  $\}$ 

В таблице smit.module в поле JSON для каждого модуля основные параметры:

id - ID модуля 13, name - имя модуля module\_type\_id - тип модуля (1-ядро, 2-модуль опроса), description - описание модуля ip - IP адрес (если модуль запущен на сервере, где запущено ядро СМИТ то оставляем пустым), port - TCP порт item\_refresh - время обновление списка метрик в секундах auto\_recovery - восстановление после сбоя (true/false) processes - количество процессов buffer size - размер буфера результатов опросов buffer timeout- таймаут сброса буфера

Логирование модуля описывается секцией «logs»

для каждого процесса модуля можно настроить объем логирования:

level\_console - вывод информации на консоль

level file - вывод информации в файл

обьем логирования:

INFO - информация о работе модуля

<span id="page-3-0"></span>DEBUG - отладочная информация

## Настройка модуля smit.ping

Поиск исполняемого файла интерпретатора python3

```
# ls -1 $ (which python3)
lrwxrwxrwx 1 root root 9 Mar 13 2020 /usr/bin/python3 -> python3.8
```
Установка влага привилегий для интерпретатора python3:

setcap cap net raw+ep /usr/bin/python3.8

Добавить в секцию "config":

```
 "config": {
         "retries": 3,
         "timeout": 1,
        "packet size" : 40
     }
```
Где: retries — количество попыток timeout — таймаут PINGa в секундах packet\_size — размер пакетов в байтах

## <span id="page-4-0"></span>**Настройка модуля smit.snmp**

Добавить в секцию "config" :

```
 "config": {
     "version" : "2c",
     "retries" : 1,
     "timeout" : 1,
     "community" : "snmpS6M11pub"
 }
```
Где:

```
version — версия snmp ( 1, 2c,3)
retries — количество попыток
timeout — таймаут в секундах
```
community — имя комьюнити для чтения

# <span id="page-4-1"></span>**Настройка модуля smit.syslog**

Добавить в секцию "config" :

```
 "config": {
     "syslog_dir" : "/opt/smit-3.0/syslog/",
     "action" : "module_api.add_event"
 }
```
Где:

syslog\_dir — директория для хранения логов action — метод (API) для доставки информации в ядро

## <span id="page-5-0"></span>**Настройка модуля smit.trap**

Добавить в секцию "config" :

```
 "config": {
     "trap_dir" : "/opt/smit-3.0/syslog/",
     "action" : "module_api.add_event"
 }
```
Где:

trap\_dir — директория для TRAPов

action — метод (API) для доставки информации в ядро

#### <span id="page-5-1"></span>**Настройка модуля smit.vms**

Добавить в секцию "config" :

```
 "config": {
       "url" :< Url>,
       "url badpixel" : < Url>
     }
```
Где:

url — URL шаблон бакенда знаков для получения информации о состоянии знаков

url\_badpixel — URL шаблон бакенда знаков для получения информации о состоянии светодиодов табло

## <span id="page-5-2"></span>**Настройка модуля smit.ocr-ctrl**

Добавить в секцию "config" :

```
 "config": {
   "url": "http://{}:27023/monitor/system/status"
 }
```
Где:

<span id="page-5-3"></span>url — URL шаблон OCR контроллера

### **Настройка модуля smit.meteo**

Добавить в секцию "config" :

```
 "config": {
       "url": "http://127.0.0.1:8012"
 }
```
Где:

url — URL бакенда метеостанций

## <span id="page-6-0"></span>Настройка модуля smit.meteo.backend

Добавить в секцию "config" :

```
"url scan" : "http://{}/cqi-bin/packet.cqi/runscript0?",
"url<sup>-</sup>receive": "http://{}/cgi-bin/packet.cgi?",
"meteostation":
\left\{ \right." <Name>":
         \left\{ \right."ip": "10.124.18.151",
             "interval": 60,
              "puma scan offset" : -50,
              "sensors" : {
                  "pws600" : {
                        "sensor" : "$WS600",
                        index": 3,"type" : "if exists",
                        "kev" : "011016"
                        \},
```
Где:

......................

url\_scan - URL шаблон запуска опроса датчиков url\_receive - URL шаблон получение информации о датчиках

В секции "meteostation" - описываются все метеостанции

<Name> - Наименование метеостанции

**ip — IP Пумы** 

interval - интервал опроса в секундах

sensor - имя сенсора в Пуме

index - номер пакета в записи,

type - тип опроса (if\_exists - наличие записи, "value" - получение значения,

key - ключ поиска начала значения

lenght - длина значения

#### <span id="page-6-1"></span>Настройка модуля smit.atds

Добавить в секцию "config" :

```
 "config": {
       "url": "http://127.0.0.1:8012"
 }
```
Где:

url — URL шаблон бакенда детекторов транспорта

## <span id="page-7-0"></span>**Настройка модуля smit.os**

Добавить в секцию "config" :

```
"file name" : "os-1.1",
 "remotepath" : "/tmp/",
 "localpath" : "/opt/smit-3.0/scripts/"
```
Где:

file\_name — Имя скрипта для сбора данных на удаленном компьютере remotepath — Директория на удаленном компьютере, куда будет загружен скрипт localpath - Локальная директория, где хранятся скрипты

### <span id="page-7-1"></span>**Настройка модуля smit.telegram**

Добавить в секцию "config" :

```
"telegram info refresh": 300,
 "check events period" : 30
```
#### Где:

telegram\_info\_refresh — Период обновления информации о телеграм-каналах check\_events\_period — Период опроса новых сообщений

# <span id="page-7-2"></span>**Управление модулями СМИТ**

## <span id="page-7-3"></span>**Регистрация в ОС**

Для регистрации модуля в ОС выполнить:

```
cd /opt/smit-3.0/bin
smit.ctrl install <module name> | all
```
Где:

module name - имя модулями all — все модули

# <span id="page-8-0"></span>Удаление из ОС

Для удаления модуля в ОС выполнить:

```
cd /opt/smit-3.0/bin
smit.ctrl remove <module name> | all
```
Где:

module name - имя модулями all - все модули

#### <span id="page-8-1"></span>Включение автозапуска

Для включения автозапуска модуля при запуске ОС выполнить:

```
cd /opt/smit-3.0/bin
smit.ctrl enable <module name> | all
```
Где:

module name - имя модулями all — все модули

#### <span id="page-8-2"></span>Выключение автозапуска

Для выключения автозапуска модуля при запуске ОС выполнить:

```
cd /opt/smit-3.0/bin
smit.ctrl disble <module name> | all
```
Где:

module name - имя модулями all - все модули

## <span id="page-8-3"></span>Старт модуля

Для старта модуля выполнить:

```
cd /opt/smit-3.0/bin
smit.ctrl start <module name> | all
```
Где:

<span id="page-9-0"></span>module name - имя модулями all — старт всех модулей

#### Остановка модуля

Для остановки модуля выполнить:

cd /opt/smit-3.0/bin smit.ctrl stop <module name> | all

Где:

module name - имя модулями all — остановка всех модулей

# <span id="page-9-1"></span>Ротация лог файлов СМИТ сервера

#### Установить пакет logrotate:

apt install logrotate

#### Создать файл /etc/logrotate.d/smit:

```
/opt/smit/log/smit.*
      daily
      missingok
      compress
       rotate 4
       notifempty
       copytruncate
      su smit smit
     size 512M
\}
```
daily - ротировать ежедневно compress - сжимать старые логи rotate 4 - сохранять последние 4 лога notifempty - не создавать копию, если лог пустой соруtruncate - копировать лог и обнулять (ВАЖНО !!!) su smit smit - создавать лог под пользователем СМИТ size 512M - максимальный размер.

проверить наличие файла /etc/cron.daily/logrotate, при его отсутствии добавить в /etc/crontab :

59 23 \* \* \* root /usr/sbin/logrotate /etc/logrotate.d/smit

# <span id="page-10-0"></span>**Обслуживание SMIT**

1. Поддержание жизненного цикла программного обеспечения «Integris SMIT»

Поддержание жизненного цикла программного обеспечения «Integris SMIT» поддерживается за счет его обновления по мере внедрения нового функционала в процессе эксплуатации.

2. Устранение неисправностей, выявленных в ходе эксплуатации программного обеспечения «Integris SMIT»

Неисправности, выявленные в ходе эксплуатации продукта, могут быть исправлены при регистрации заявки в системе «GLPI» по адресу glpi.integris.ru. В заявке необходимо описать неисправности и приложить снимки экрана (скриншот).

3. Совершенствование программного обеспечения «Integris SMIT»

Продукт регулярно развивается: происходит обновление интерфейса, добавление дополнительных возможностей, расширение функционала. Пользователь может повлиять на совершенствование продукта самостоятельно, для этого необходимо оформить заявку в системе «GLPI» по адресу glpi.integris.ru.

Предложение будет рассмотрено, и, в случае признания его эффективности, в программного обеспечения «Integris SMIT» будут внесены соответствующие изменения.

4. Техническая поддержка программного обеспечения «Integris SMIT»

Пользователи могут получить техническую поддержку программного обеспечения путем оформления заявки в системе «GLPI» по адресу glpi.integris.ru.